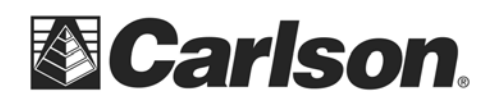

## Transferring Data From A Desktop Computer To The Carlson Supervisor

Transferring data from Carlson's desktop software to the Supervisor can be done through one of the following methods:

Use of a "Bridged" or USB Network Cable

This type of USB to USB cable has an electronic circuit at the center for interconnection between two PCs.

When used, the USB cable which will trigger a program on both Windows devices called SuperLink.

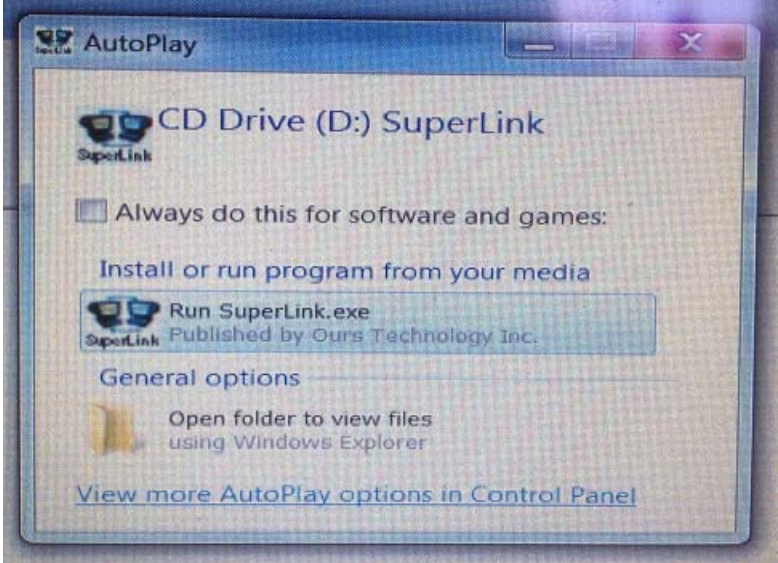

The user is then presented with dual windows containing the information from each computer.

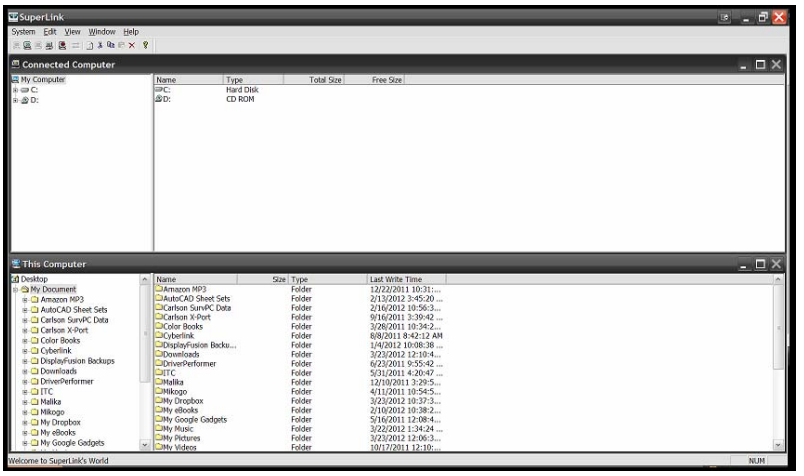

This document contains confidential and proprietary information that remains the property of Carlson Software Inc.

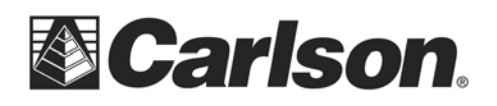

## Use of a USB Flash (Thumb) Drive

SurvPC contains an option of assigning an external drive for the transfer of data. This option is found under File/Data Transfer. When the user selects Set folder, they are given the opportunity to browse their device for their thumb drive.

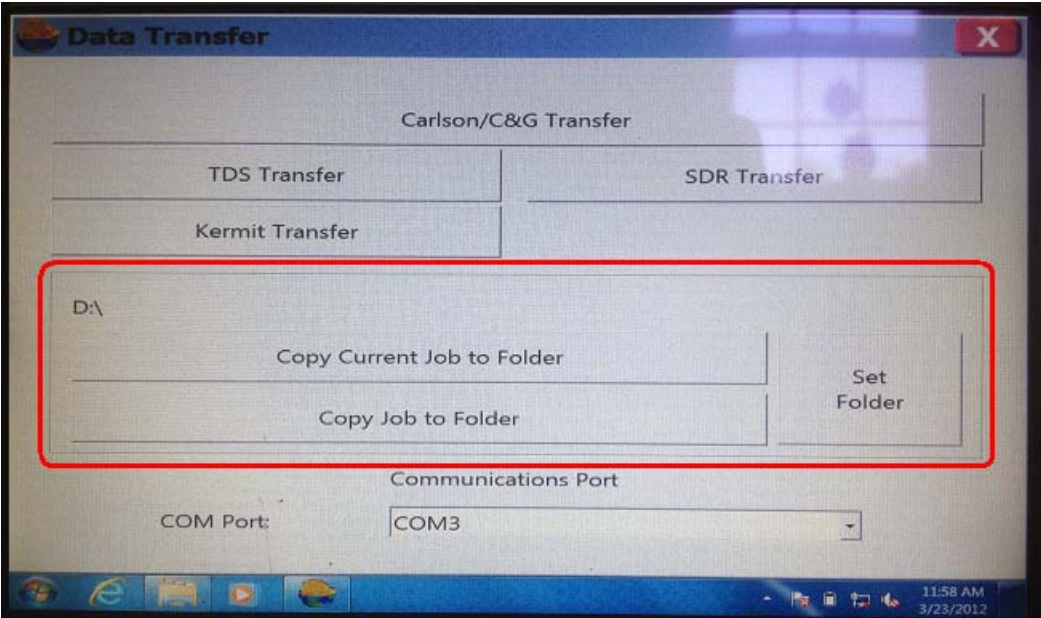

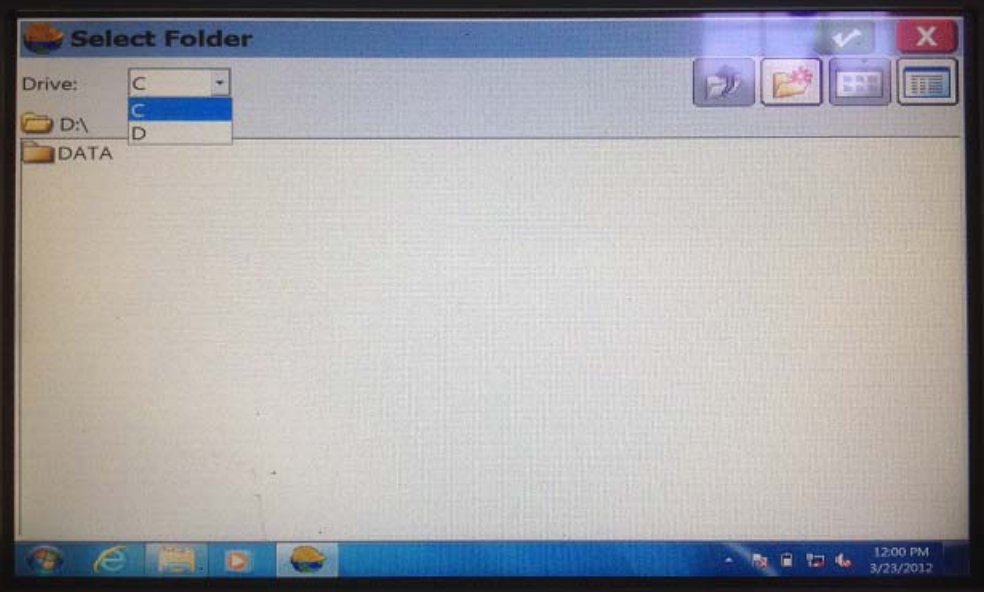

This document contains confidential and proprietary information that remains the property of Carlson Software Inc.

 $\overline{\phantom{a}}$ 

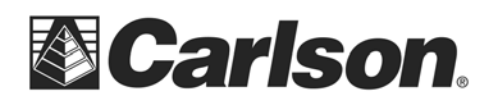

Once selected, the program will remember this folder as the default location to send data. The user will also have the option to send the current job which they are running, or another job entirely to the flash drive.

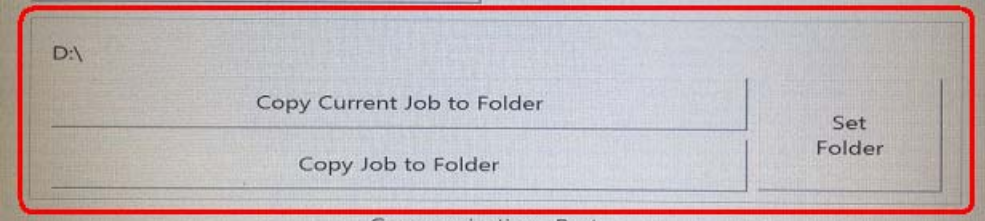

This document contains confidential and proprietary information that remains the property of Carlson Software Inc.